# **Tratamiento del I.V.A. en AMCONTA**

## **Tabla de IVA**

#### Ficheros ->Tipos de IVA

En este formulario registraremos todos y cada uno de los tipos de IVA aplicables. En la ficha del cliente y proveedor de la opción ficheros cuentas, en el campo tipo de IVA seleccionaremos tipo 1,2 ó 3 dependiendo del tipo de IVA aplicable, para que cuando nosotros introduzcamos una factura manualmente en la opción de procesos facturas, al seleccionar el cliente o el proveedor automaticamente aplique el porcentaje de IVA seleccionado en su ficha, el seleccionar el tipo de IVA en la ficha del cliente o proveedor no es obligatorio, cuando no le seleccionemos tipo de IVA, al introducir la factura nos cojera el porcentaje de tipo de IVA que tengamos registrado en parametros generales y ademas podremos cambiar ese porcentaje manualmente a la hora de registrar dicha factura.

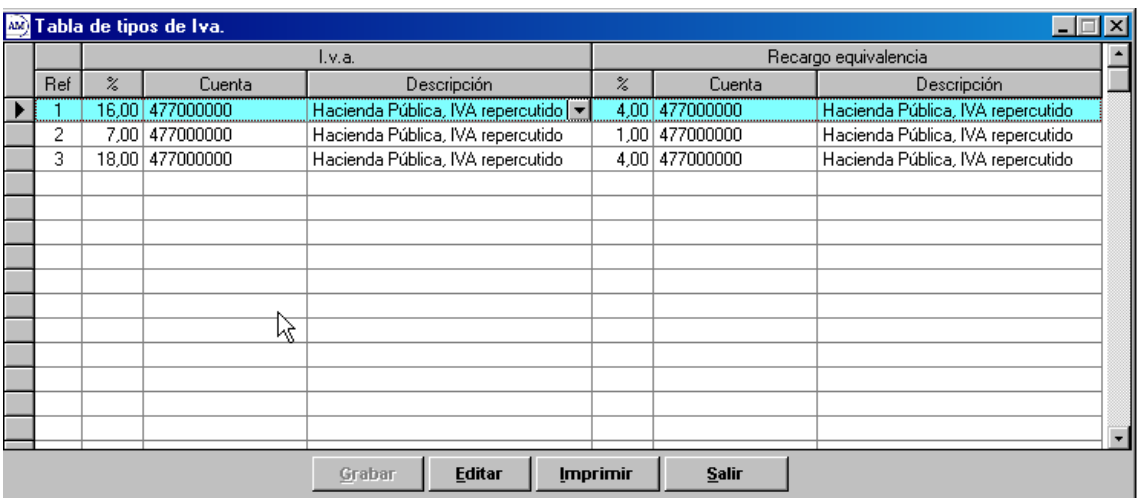

### **Ficheros - > Parámetros de empresa.**

En la solapa de IVA y Retenciones, es donde cambiaremos a partir del 01.07.2010 el porcentaje que se aplicara a partir de esa fecha es decir el 18%, así al registrar la factura automáticamente nos cojera el nuevo porcentaje de IVA y nos hará por tanto esos nuevos cálculos de IVA. Con referencia a las facturas tanto emitidas como recibidas que vengan a través de ficheros externos al amconta, no tendremos que preocuparnos de nada, ya que se registrarán automáticamente conforme vengan de las otras aplicaciones, sin tener nosotros que hacer ningún cambio en la contabilidad.

# **Tratamiento del I.V.A. en AMCONTA**

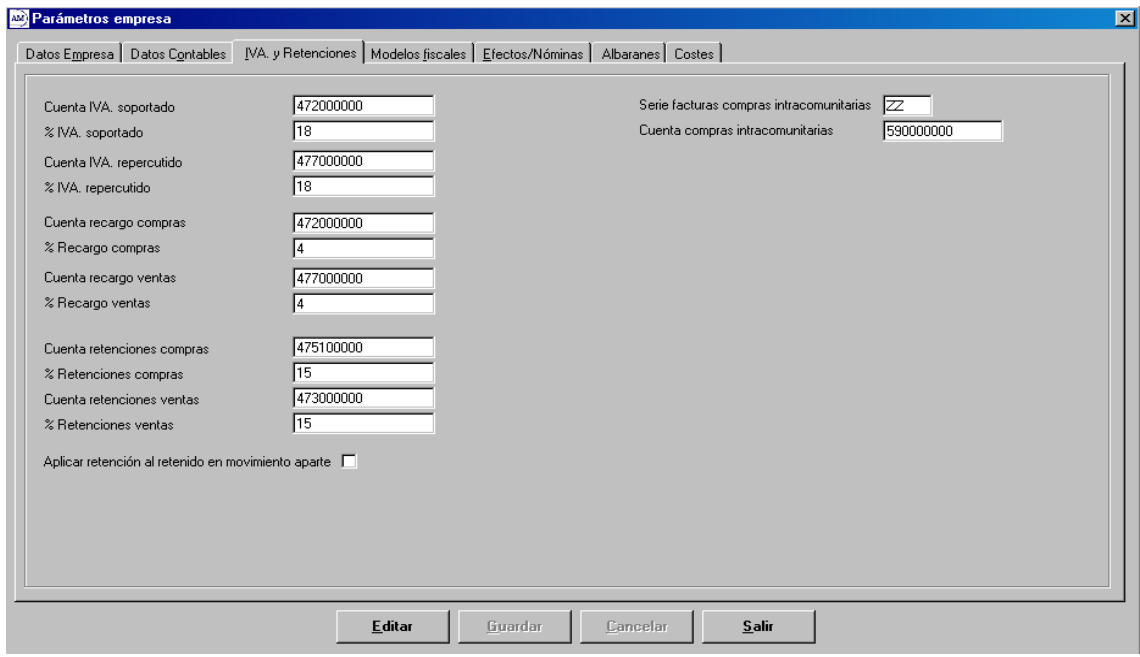